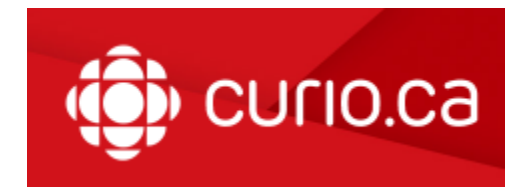

Le Cégep est abonné à la plateforme éducative de Radio-Canada, Curio.ca. Les services d'authentification IP facilitent les projections de contenu de Radio-Canada et CBC à n'importe quel endroit à l'intérieur de votre établissement, sans qu'il vous soit nécessaire de créer un compte.

Toutefois, si vous souhaitez créer des listes de lecture et utiliser d'autres fonctions personnalisées de Curio.ca, vous devrez vous créer un compte.

## **PROCÉDURE POUR CRÉER UN COMPTE**

- 1. Repérer le bouton **CONNEXION** dans le Menu principal en haut à droite.
- 2. Sélectionner : **Cliquez ici pour vous inscrire avec un code d'accès** au bas de la page.
- 3. Le code d'accès est : **4JHB-FGEE**
- 4. Remplir le formulaire d'inscription abrégé et appuyer sur **Inscription**.
- 5. Vous recevrez un lien d'activation pour votre compte dans votre boîte de courriels.
- 6. Lorsque vous recevrez votre courriel d'activation, suivez le lien et créez votre mot de passe pour vous connecter.

## **ABONNÉS**

Une fois que votre compte Curio.ca est activé, vous pourrez vous connecter en tout temps avec votre courriel et mot de passe en cliquant sur le bouton **Connexion**.